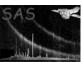

## cifbuild

June 2, 2019

#### Abstract

Construct CCF Calibration or Master Index Files.

# 1 Instruments/Modes

| Instrument          | Mode |  |
|---------------------|------|--|
| 2 Use               |      |  |
| pipeline processing | yes  |  |

yes

# 3 Description

interactive analysis

The XMM-Newton calibration data base is a collection of algorithms (described in the Calibration Handbook [1]), and Current Calibration File (CCF) constituents [2]. The latter contain the numerical values driving the calibration algorithms.

The SAS tasks access the calibration data base through the Calibration Access Layer (CAL, cal). The CAL is pointed to the correct set of CCF constituents through a CCF Index File (CIF).

cifbuild is used to generate the CIF appropriate to a given observation and analysis date.

Details on how to use a CIF in conjunction with the SAS, and what environment variables must be used, can be found in the CAL documentation (see documentation of cal).

## 3.1 Where to find the CCF constituents

Information about the CCF constituents and where to download them can be found on the CCF web pages.

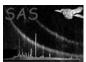

#### Page: 2

#### 3.2 Generation of the Calibration Index File

As described in detail below 3.4 (see also [2]) the list of calibration datasets comprising a CIF is ruled by two dates: the observation date and the analysis date.

By default **cifbuild** reads the observation date from the Observation Data File (ODF) pointed to via the SAS\_ODF environment variable.

If an ODF is not available the observation date can be specified with the parameters withobservationdate and observationdate.

The analysis date is given with the parameter analysisdate, and it defaults to now. Note that the analysis date can be any date (in the past or in the future): it is used to retrieve the CCF constituents applicable at the specified point in time.

For instance, to generate the CIF applicable on 2010-01-01 say analysisdate=2010-01-01. What CCF constituents would one have used on 2005-01-01? Use analysisdate=2005-01-01.

The analysis and observation dates used in the creation of the CIF are recorded in the two block attributes OBSVDATE and ANALDATE respectively. (See 7.)

Note that it is possible to use an analysis date earlier than the observation date. This is flagged with a warning, and may lead to an inconsistent calibration.

#### 3.2.1 Using the CCF constituents

cifbuild can build a CIF by examining the CCF constituents found in a number of directories specified by the user. The list of directories (use the character: as a separator) should be specified through the environment variable SAS\_CCFPATH. Alternatively, the same information can be specified on the command line (see the parameters withccfpath and ccfpath).

**3.2.1.1** Advanced usage Normally a valid CCF constituent will have the CATEGORY attribute set to XMMCCF. However, it is possible to instruct **cifbuild** to accept constituents with a different category via the parameter **category**. For instance, the SOC distributes CCF constituents tuned to the output of the science simulator. These datasets have the CATEGORY attribute set to SCISIMCCF.

The category can also be ignored altogether with the parameter ignorecategory.

If the parameter append is true, then **cifbuild** appends to the CIF set pointed to by **calindexset** any other CCF constituent that is not already in that CIF. With this mechanism it is possible to build a CIF incrementally, giving priority to a certain category of constituents (see example 8).

### 3.2.2 Using a Master Index File

cifbuild can also be used to generate a CIF based on the contents of the Master Index File (MIF). The MIF contains the list of all CCF constituents released from the start of the mission until the date specified in the SUBDATE attribute. The generation of a CIF in this case requires that the user specify the MIF to be used with the parameters withmasterindexset and masterindexset.

The latest version of the MIF is available from the CCF area at the XMM-Newton Science Operation

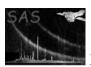

Page: 3

Centre.

#### 3.2.3 Examples

In reference to the examples below, see also the CAL documentation (see documentation of cal) on how to specify a CIF.

Note: in the following examples we use the Bourne shell syntax to specify environment variables. C shell users should convert that to seteny VARIABLE value.

- 1. This are the recommended steps for people who have access to a local collection of CCF constituents:
  - (a) export SAS\_ODF=/path/to/odf\_dir<sup>1</sup>
  - (b) export SAS\_CCFPATH=/path/to/ccfstore1:/path/to/ccfstore2
  - (c) cifbuild

This creates the file ccf.cif (the default value of calindexset) in the current directory. The CCF constituents are searched among the files in the two directories specified in the environment variable SAS\_CCFPATH. The observation date is taken from the active ODF as indicated by the variable SAS\_ODF. The analysis date defaults to now (the default value of analysisdate).

If the usecanonicalname had been set to true, the name of the CIF would have been of the form rrrr\_ppppppooll.cif, where rrrr is the revolution number, and ppppppooll is the observation identifier.

2. This is the recommended mode of operation for those who want to generate a CIF from a MIF. It is not necessary to have access to any of the CCF constituents.

 $\verb|cifbuild --withmasterindexset=yes --masterindexset=XMM\_CALINDEX\_0123.CCF| \\$ 

The CIF is built from the list of CCF constituents specified in XMM\_CALINDEX\_0123.CCF.

- 3. cifbuild --withccfpath=yes
  - --ccfpath="/path/to/ccfstore1/:/path/to/ccfstore2"
  - --fullpath=yes

This creates the file ccf.cif (the default value of calindexset) in the current directory. The CCF constituents are searched among the files in the two directories specified with ccfpath. The observation date is taken from the active ODF as indicated by the variable SAS\_ODF. The analysis date defaults to now (the default value of analysisdate). The CIF contains the full path to the CCF constituents.

To use the CIF set the environment variable SAS\_CCF to be ccf.cif. If you set SAS\_CCF to be the absolute path to the CIF, then the latter can be used from any other directory.

4. cifbuild --withccfpath=yes --ccfpath=/path/to/ccfstore

The CIF ccf.cif contains the base name of the CCF constituents found in /path/to/ccfstore.

To use the CIF place it in /path/to/ccfstore and set the environemnt variable SAS\_CCF to be /path/to/ccfstore.

5. cifbuild --withccfpath=yes --ccfpath=/path/to/ccfstore --calindexset=/path/to/ccfstore/myobservation.cif

As in 4, but now the CIF is called myobservation.cif and is written directly to the directory /path/to/ccfstore.

<sup>&</sup>lt;sup>1</sup>If you generated a summary file with the task odfingest, then you can also say export SAS\_ODF=/path/to/summary\_file.

To use the CIF set the environment variable SAS\_CCF to be /path/to/ccfstore/myobservation.cif.

- 6. cifbuild --withccfpath=yes
  - --ccfpath="/path/to/ccfstore1/:/path/to/ccfstore2"
  - --withobservationdate=yes --observationdate="2000-01-13T00:00:00"
  - --fullpath=yes

As in 3, but now the observation date is specified to be Midnight January 13, 2000.

7. cifbuild --withccfpath=yes --ccfpath="/path/to/ccfstore1/:/path/to/ccfstore2" --analysisdate="2000-03-19T00:00:00" --fullpath=yes

As in 3, but the observation date is taken from the active ODF, but the CIF is built as if the analysis was being performed on March 19, 2000.

8. cifbuild --calindexset=ccf.cif --category=SCISIMCCF --ccfpath=/path/to/ccfstore/ --withccfpath=yes

cifbuild --calindexset=ccf.cif --withccfpath=yes --ccfpath=/path/to/ccfstore/--append=yes

This builds a CIF that contains constituents of category SCISIMCCF if they exist, otherwise constituents of category XMMCCF are used.

#### 3.3 Generation of a Master Index File

This section is not of interest for the general user. There is no reason to do this outside the XMM-Newton Science Operations Centre.

By setting the parameter masterindex to yes cifbuild can be instructed to generate a MIF.

In this mode of operations the command line value of fullpath is ignored.

All CCF constituents found in the directories specified via ccfpath (or SAS\_CCFPATH) are listed in the output calibration index set (calindexset).

## 3.4 Excerpts from the Current calibration File Interface Control Document

This section is taken verbatim from [2].

### 3.5 File Naming Convention

The constituents of the current calibration file are named as follows:

scope\_calname\_issue.ccf

where:

calname is the calibration data type identifier (at most 17 characters long).

**issue** is the file issue number (integer  $\geq 0$  and  $\leq 9999$ , zero padded).

File names are not case sensitive. In this document they are type set with uppper and lower case letters for readability.

| xmm              | general files or files shared by more than one instrument |
|------------------|-----------------------------------------------------------|
| om               | Optical Monitor files                                     |
| xrt1, xrt2, xrt3 | X-ray Telescope files                                     |
| emos1, emos2     | European Photon Imaging Camera MOS files                  |
| epn              | European Photon Imaging Camera PN files                   |
| rgs1, rgs2       | Reflection Grating Spectrometer files                     |
| erm              | EPIC Radiation Monitor files                              |

Table 1: Allowed scope identifiers

## 3.6 Membership of the Current Calibration File

Here we address the issue of how to determine what calibration files make up the current calibration file for a given observation time.

Each calibration file has a validity start date and a validity end date. These are indicated by the FITS keywords VALDATE and EVALDATE. A missing EVALDATE is taken to mean no end of validity.

Given the naming convention above, a calibration file can be labeled with a quadruplet of the form  $\{Fname, Issue, T_{start}, T_{end}\}$ , where  $Fname \equiv \mathbf{scope\_calname}$ , and  $T_{end}$  is optional.

New issues of a calibration file can enter the archive with any  $T_{start}$ , any  $T_{end}$ , and increasing issue numbers.

In the simplest case (no end of validity date), a new version of the calibration file — call it  $\{Fname, Issue', T'_{start}\}$ , will have  $T_{start} < T'_{start}$  and Issue < Issue' (figure 1).

A more complex situation is illustrated in figure 2. Here new versions are introduced to improve on past calibrations.

In figure 3 we show an example where a CCF constituent has an end of validity date. In this case at the time T the situation is the same as shown in figure 2, whereas at the time T1 the constituent  $xmm\_ExampleTwo\_005.ccf$  is no longer applicable.

Within this scheme, at any time T the applicable issue of the calibration file Fname is obtained by selecting among all files  $\{Fname, Issue, T_{start} \leq T, T_{end} \geq T\}$  the one with the higher issue number.

Should it become necessary, a new Fname can be introduced in the archive, as illustrated in figure 4.

With this scheme the number of constituents in the current calibration file is not fixed, and can be determined only when the time T is specified.

#### 3.7 See also

Other SAS tasks to manipulate calibration index files are:

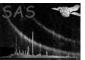

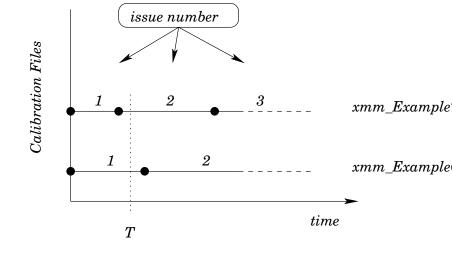

Figure 1: Current calibration file with two files. At the time T the current calibration file consists of  $xmm\_ExampleOne\_0001.ccf \ and \ xmm\_ExampleTwo\_0002.ccf$ 

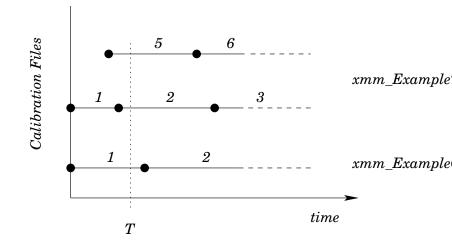

Figure 2: Current calibration file with two files: update. At the time T the current calibration file consists of  $xmm\_ExampleOne\_0001.ccf$  and  $xmm\_ExampleTwo\_0005.ccf$ 

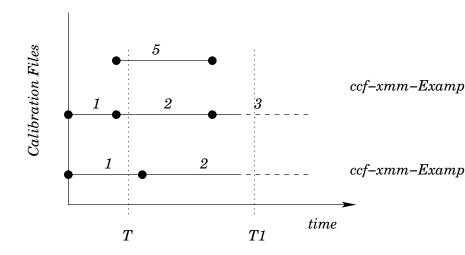

Figure 3: Current calibration file with two files: update. At the time T the current calibration file consists of  $xmm\_ExampleOne\_0001.ccf$  and  $xmm\_ExampleTwo\_0005.ccf$ . At the time T1 the current calibration file consists of  $xmm\_ExampleOne\_0001.ccf$  and  $xmm\_ExampleTwo\_0003.ccf$ .

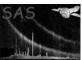

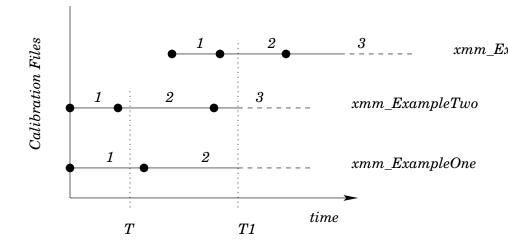

Figure 4: Current calibration file with three files. At the time T1 the current calibration file consists of  $xmm\_ExampleOne\_0002.ccf$  and  $xmm\_ExampleTwo\_0003.ccf$  and  $xmm\_ExampleThree\_0002.ccf$ 

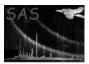

## XMM-Newton Science Analysis System

Page: 10

• cifdiff: list the difference between two CIFs.

• cifremove: remove CCF constituents from a CIF.

• cifinsert: insert CCf constituents into a CIF.

## 4 Parameters

This section documents the parameters recognized by this task (if any).

| Parameter   | Mand | Type | Default | Constraints |
|-------------|------|------|---------|-------------|
|             |      |      |         |             |
|             |      |      |         |             |
| calindexset | no   | e    | ccf.cif |             |

Name of the output calibration index set.

| withccfpath | no | b | no |  |
|-------------|----|---|----|--|
|-------------|----|---|----|--|

Use the directories listed in ccfpath? Set to no means use SAS\_CCFPATH.

| usecanonicalname | no | b | no | yes   no |
|------------------|----|---|----|----------|

Autogenerate the CIF name based on the ODF identifier? If set to yes, if the observation date is read from an ODF, and if withmasterindex is set to no, the name of the CIF will be of the form rrrr\_ppppppooll.cif, where rrrr is the revolution number, and ppppppooll is the observation identifier.

| $\operatorname{ccfpath}$ | no | s |  |
|--------------------------|----|---|--|

Colon-separated list of directories where CCF constituents are to be looked for.

| recurse | no | b | no |  |
|---------|----|---|----|--|

Recursively look for CCF constituents in any subdirectory found in ccfpath or in SAS\_CCFPATH?

| fileglob | no | S | *.ccf *.CCF |  |
|----------|----|---|-------------|--|
|          |    |   |             |  |

File name glob patterns to match CCF constituents. The delimiter is |.

| fullpath | no | b | no |  |
|----------|----|---|----|--|

Write in the calibration index set the full path names of the CCF constituents? The valu of this parameter is ignored if withmasterindexset is set to true.

| withobservationdate | no | b | no |       |
|---------------------|----|---|----|-------|
| TT 11               |    |   |    | 0.000 |

## XMM-Newton Science Analysis System

Page: 11

| observationdate | no | w | now |  |
|-----------------|----|---|-----|--|
|-----------------|----|---|-----|--|

Date when the observation was made.

| analysisdate | no | W | now |  |
|--------------|----|---|-----|--|
|--------------|----|---|-----|--|

Date when the analysis is performed.

| category | no | s | XMMCCF SCISIMCCF |
|----------|----|---|------------------|

Category of constituents to look for. Use \* for any category.

|                |    | 1 |    |  |
|----------------|----|---|----|--|
| ignorecategory | no | b | no |  |

Pay no attention to the CATEGORY attribute?

| masterindex | no | b | no |  |
|-------------|----|---|----|--|
|-------------|----|---|----|--|

Create a master calibration index set (aka MIF)?

| withmasterindexset | no | no | b |  |
|--------------------|----|----|---|--|

Make use of the master index set (aka MIF) instead of looking directly at the CCF constituents?

| masterindexset | no | ccf.mif | e |  |
|----------------|----|---------|---|--|

Name of the MIF to be used to evaluate the calibration index set (aka CIF).

| append | no | no | b |  |
|--------|----|----|---|--|

Append CCF constituents to an existing calindexset?

## 5 Errors

This section documents warnings and errors generated by this task (if any). Note that warnings and errors can also be generated in the SAS infrastructure libraries, in which case they would not be documented here. Refer to the index of all errors and warnings available in the HTML version of the SAS documentation.

### NoMatchingCcfConstituents (warning)

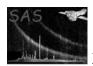

corrective action: None.

### PossibleInconsistentCalibration (warning)

The user specified analysisdate < observationdate. The resulting Calibration Index File may contain a set of CCF constituents that are not consistent and lead to the wrong calibration being applied.

Page: 12

corrective action: None.

### MissingAttribute (warning)

**cifbuild** expects to find a number of attributes in each CCF constituent. One or more of these attributes were not found.

corrective action: If a critical attribute is missing the constituent may be discarded at a later stage.

### InvalidCcfConstituent (warning)

**cifbuild** could not recognize a dataset as a valid CCF constituent. *corrective action:* The dataset is ignroed.

### TableNotFound (error)

cifbuild was asked to open a calibration index file, but the required table was not found.

### NoCcfPath (error)

The environment variable SAS\_CCFPATH is not set, and no CCF search path was given on the command line. See withccfpath.

# 6 Input Files

- 1. Calibration Master Index File: this is available in the CCF. Its format is the same as the CIF (see below).
- 2. CCF constituents [2].

# 7 Output Files

1. Calibration index file (either a CIF or a MIF)

A binary table CALINDEX with the following columns:

- TELESCOP, character(4): copied from the CCF constituent
- SCOPE, character(6): calibration scope
- TYPEID, character(32): calibration type
- ISSUE, integer: issue number
- VALDATE, character(19): start of validity date (yyyy:dd:mmZhh:mm:ss)
- VALDATE-END, character(19): end of validity date (yyyy:dd:mmZhh:mm:ss). An empty value means that the constituent has no end of validity date.
- FNAME, character(256): name of the constituent
- DATE, character(19): creation date (yyyy:dd:mmZhh:mm:ss)
- FSIZE, integer: constituent size in bytes
- SUBDATE, character(19): submission date (yyyy:dd:mmZhh:mm:ss)
- EXTSEQU, character(32): extension sequence

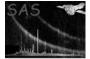

- Page: 13
- EXTSEQID, character(256): extension sequence identifiers
- MD5, character(32): MD5 signature of the constituent
- CREATOR, character(64): copied from the CCF constituent

Two attributes are used to record the dates used in the creation of the CIF:

- OBSVDATE: the observation date.
- ANALDATE: the analysis date.

## 8 Algorithm

```
if(not withmasterindexfile) {
  foreach(directory is SAS_CCFPATH or in ccfpath) {
    foreach(file matching glob pattern) {
      if(is_a_ccf_file) {
         extract CCF attributes
         add to list organized by scope-type
      }
   foreach(scope-type) {
      select constituent with:
          VALDATE <= observationdate
          SUBDATE <= analysisdate
          EVALDATE >= observationdate
          highest ISSUE
      write selected constituet to CIF
} else { // use masterindexfile
  foreach(scope-type in MIF) {
    select constituent with:
        VALDATE <= observationdate
        SUBDATE <= analysisdate
        highest ISSUE
}
```

## 9 Comments

## References

- [1] Christian Erd, Phillipe Gondoin, David Lumb, Rudi Much, Uwe Lammers, and Giuseppe Vacanti. Calibration Access and Data Handbook. Technical Report XMM-PS-GM-20, ESA/SSD, Jan 14 2000. Found at the URL: http://xmm.vilspa.esa.es/docs/documents/CAL-MAN-0001-2-1.ps.gz.
- [2] ESA. Interface control document for the XMM current calibration file. Technical Report XMM-GEN-ICD-0005, ESA/SSD, Dec 2001. Issue 4.0.